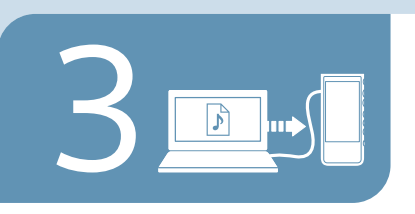

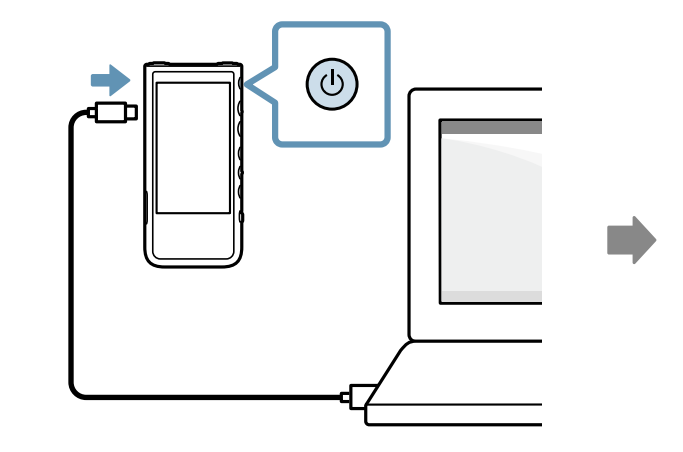

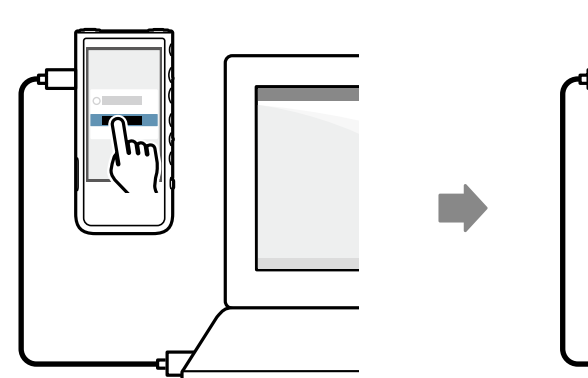

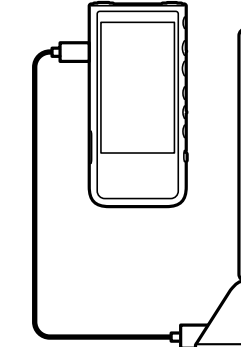

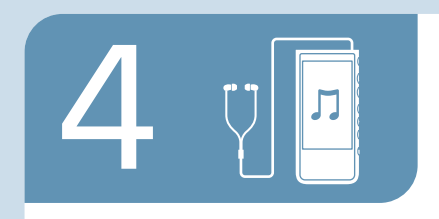

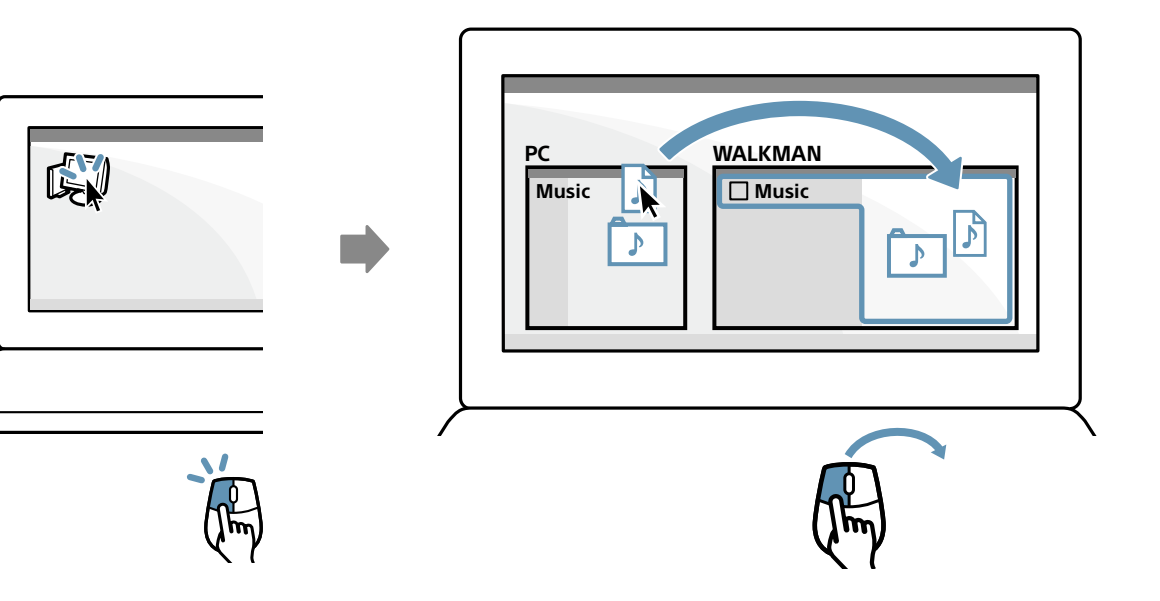

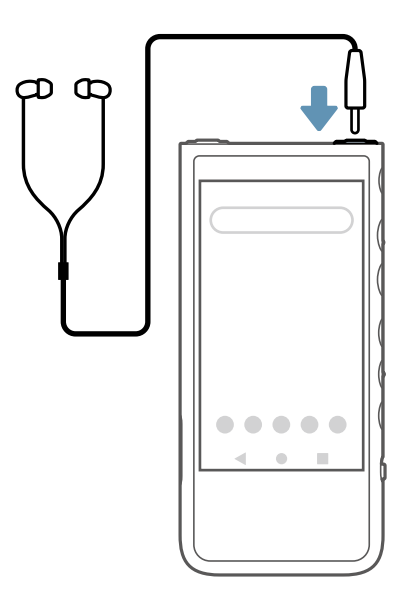

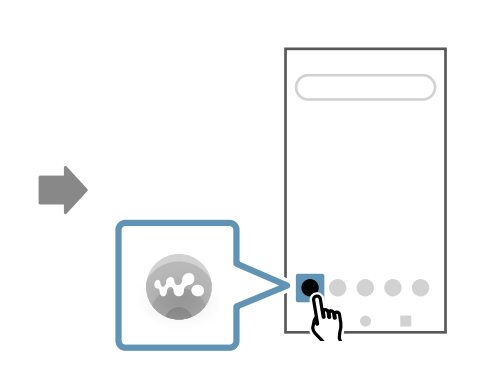

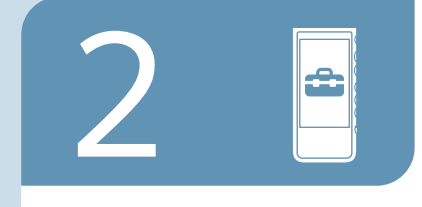

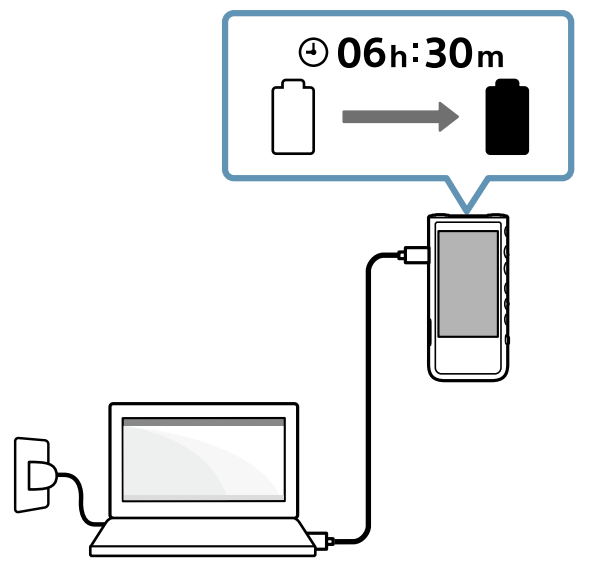

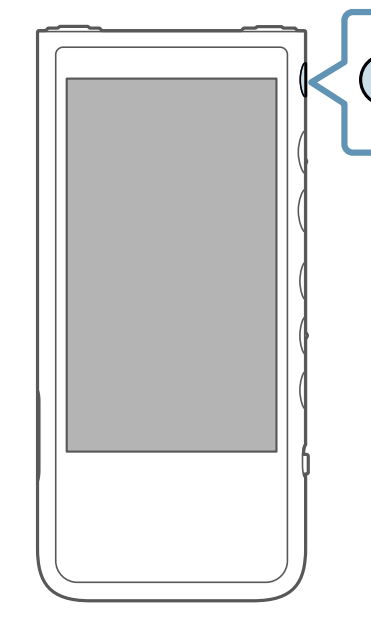

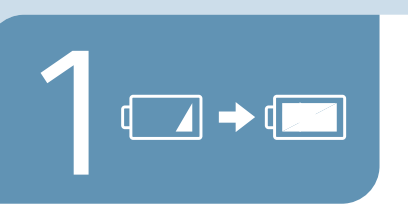

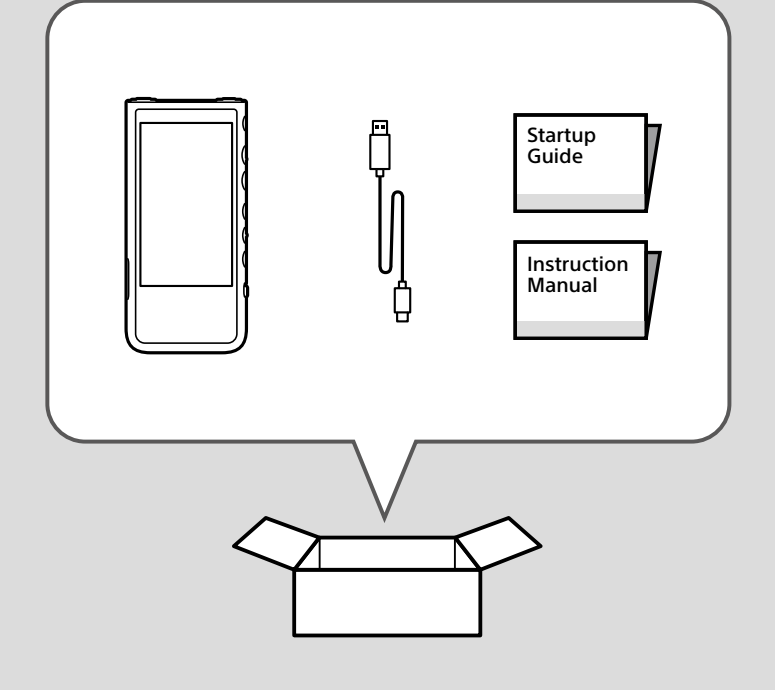

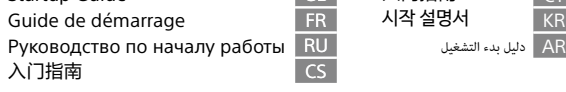

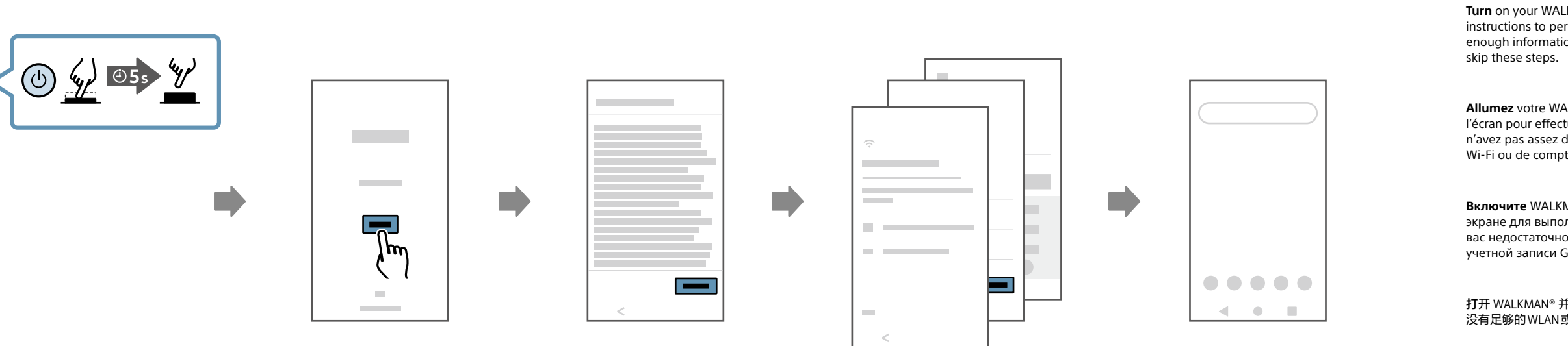

## NW-ZX505/ZX507

**Allumez** votre WALKMAN® et suivez les instructions à l'écran pour effectuer la configuration initiale. Si vous n'avez pas assez d'informations relatives aux paramètres Wi-Fi ou de compte Google™, sautez ces étapes.

5-031-657-21(1) ©2019 Sony Corporation Printed in China / Imprimé en Chine

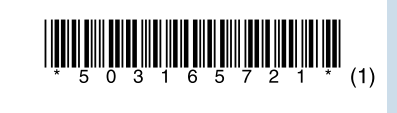

**Turn** on your WALKMAN® and follow the onscreen instructions to perform the initial setup. If you do not have enough information for Wi-Fi or GoogleTM account settings,

**Включите** WALKMAN® и следуйте инструкциям на экране для выполнения начальной настройки. Если у вас недостаточно информации для настроек Wi-Fi или учетной записи Google™, пропустите эти пункты.

**打**開您的 WALKMAN ® 並按照螢幕上的指示執行初始設定。如 果您沒有關於 Wi-Fi 或 GoogleTM 帳戶設定的足夠資訊,請跳過 這些步驟。

FR دلیل بدء التشغیلRU CS<br>CS

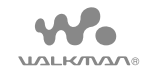

## **SONY**

## Digital Media Player Lecteur média numérique Цифровой проигрыватель мультимедиа Startup Guide GB 入門指南 CT Guide de démarrage FR 시작 설명서 KR GB

**WALKMAN ®**을 켜고 화면 상의 지침에 따라 초기 설정을 수행하십시오. Wi-Fi 또는 Google™ 계정 설정에 대한 정보가 충분하지 않은 경우, 이 단계를 건너뛰십시오.

**打**开 WALKMAN® 并按照屏幕上的说明进行初始设置。如果您 没有足够的 WLAN 或 GoogleTM帐户设置信息,请跳过这些步骤。

Google is a trademark of Google LLC.

Google est une marque de Google LLC.

Google является товарным знаком компании Google LLC.

Google 是 Google LLC 的商标。

Google 是 Google LLC 的商標。

Google 는 Google LLC의 상표입니다.

**قم** بتشغيل RWALKMAN واتبع التعليامت التي تظهر عىل الشاشة إلجراء اإلعداد األويل. إذا مل تكن لديك معلومات كافية إلعدادات Fi-Wi أو حساب GoogleTM، فتجاوز هذه الخطوات.

Google ھي عالمة تجاریة لرشكة LLC Google.

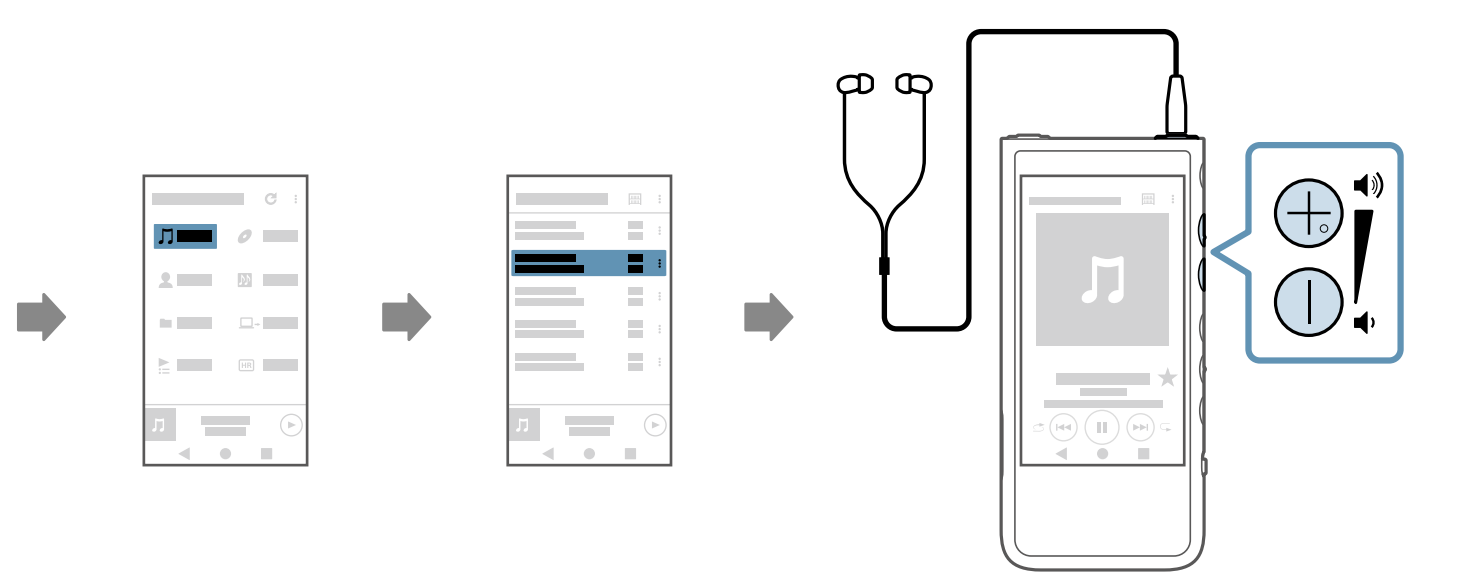

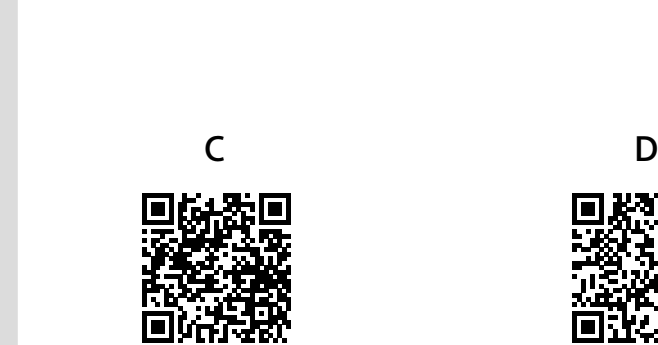

回游戏<br>333348<br>回数233

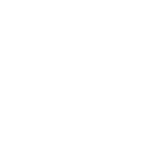

?

Force restart your Walkman if operations become unstable or the Walkm free

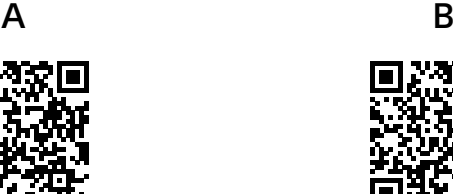

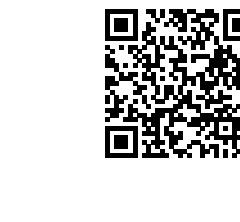

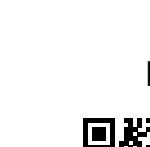

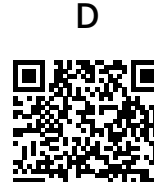

https://rd1.sony.net/help/dmp/nwzx500/h\_ww/

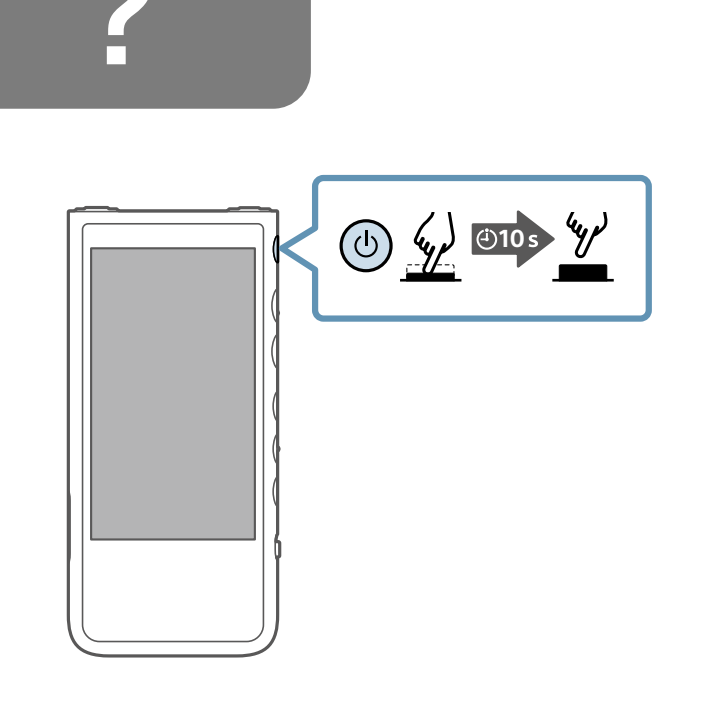

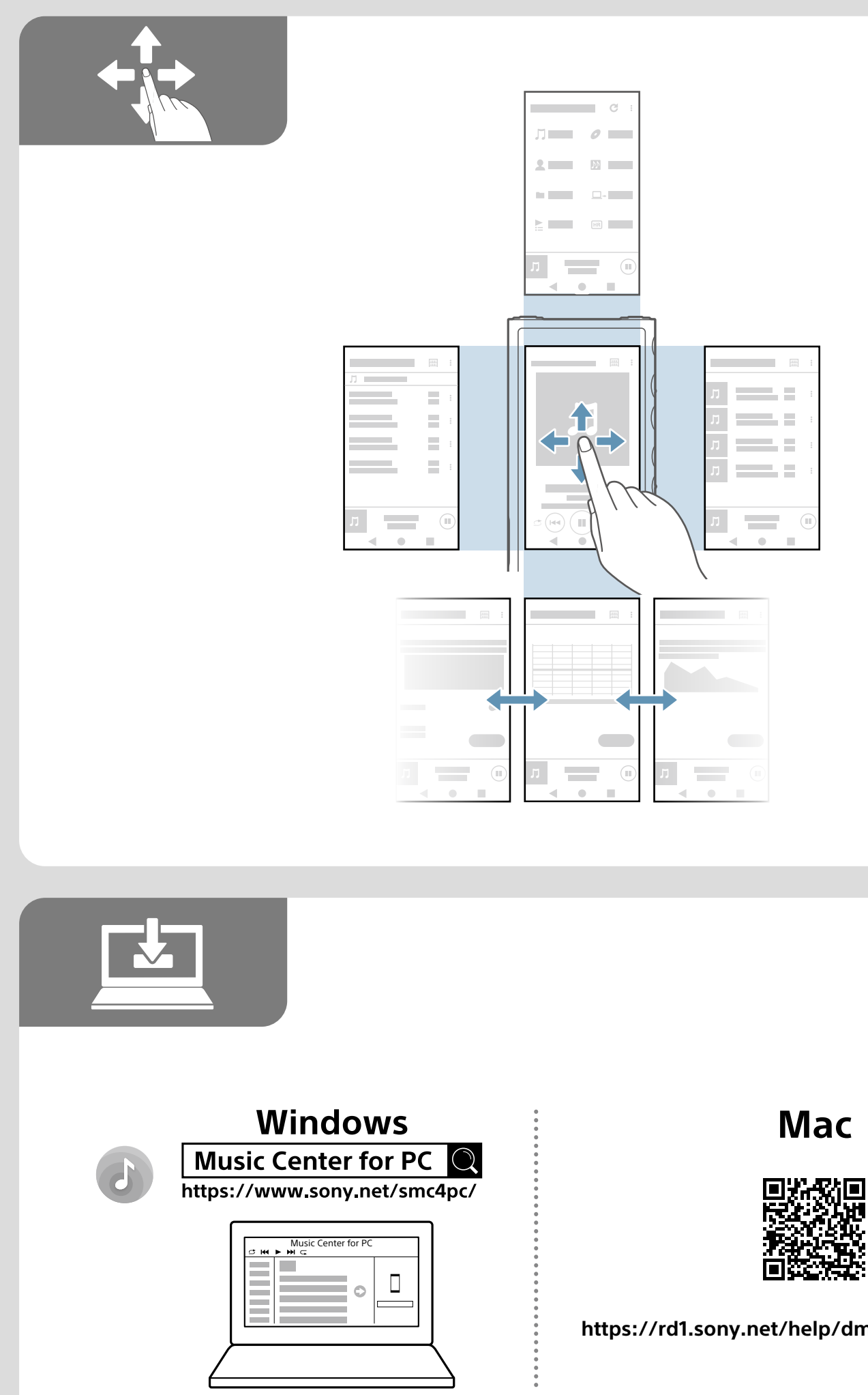

**https://rd1.sony.net/help/dmp/nwzx500/h\_ww/**

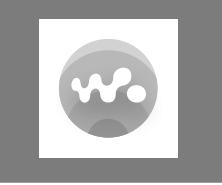

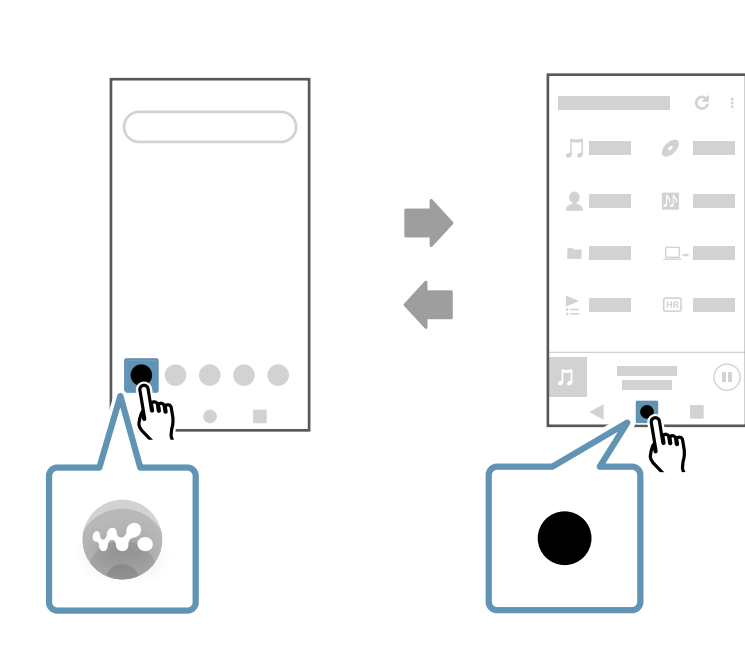

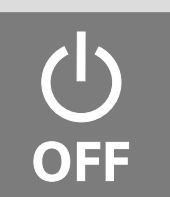

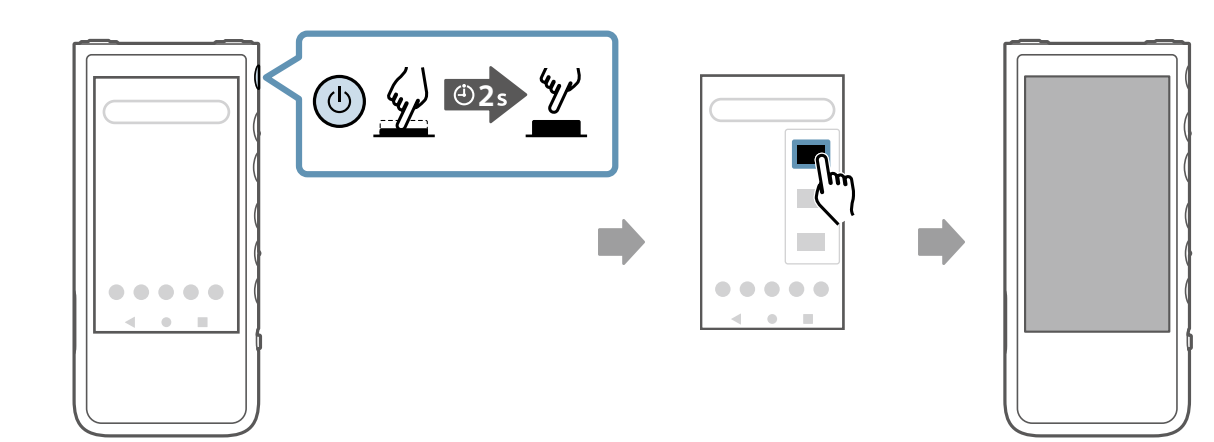

**Forcez** le redémarrage de votre Walkman si le fonctionnement devient instable ou si le Walkman se fige.

To learn more about your Walkman, visit the online manual (Help Guide) your computer or smartphone.

Pour en savoir plus sur votre Walkman, consultez le manuel en ligne (Guid d'aide) sur votre ordinateur ou votre smartphone.

**Принудительно** перезапустите Walkman, если работа стала нестабильной или Walkman завис.

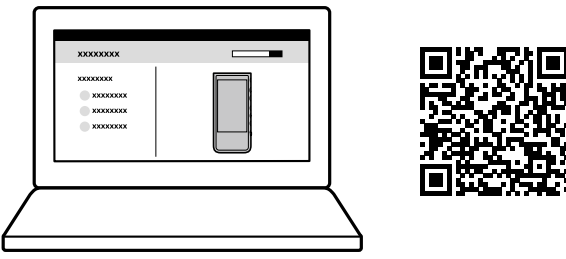

**Чтобы** узнать больше о Walkman, ознакомьтесь с онлайн-руководств (Справочное руководство) на компьютере или смартфоне.

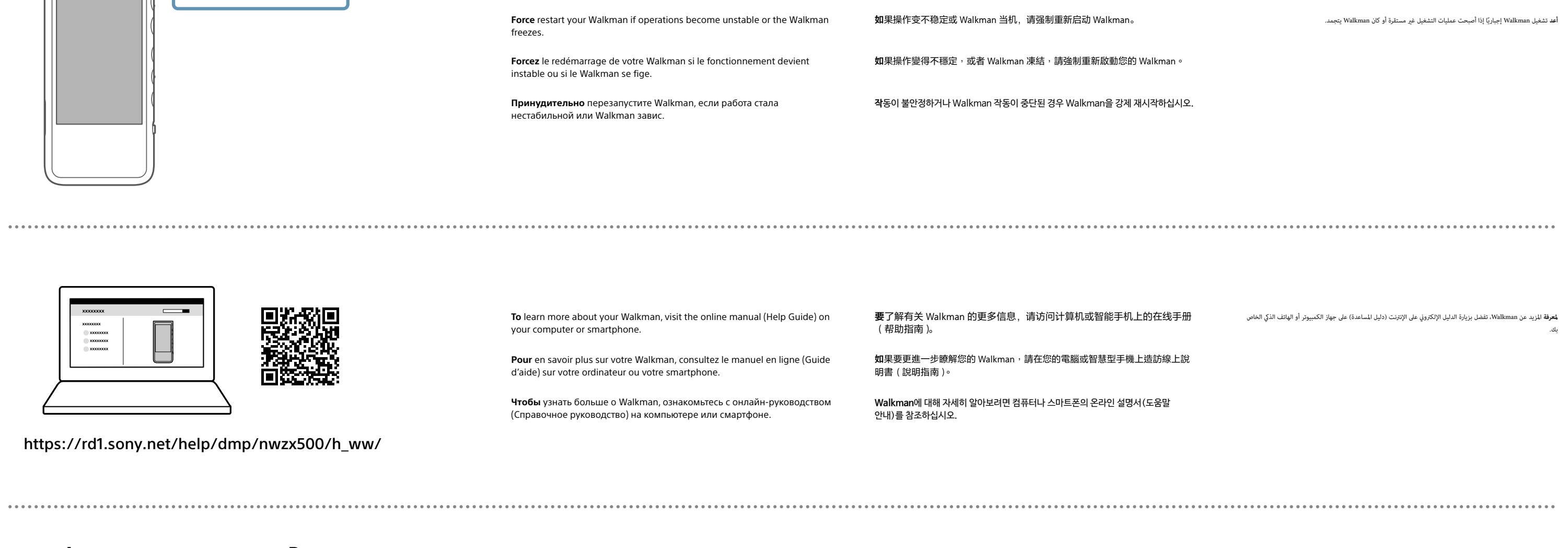

**Scan** the two-dimensional codes to view the following instructional videos on your smartphone: Initial setup (A), Wi-Fi setup (B), transferring music content (C), and BLUETOOTH® setup (D).

**扫**描二维码以在智能手机上看以下说明视频 : 初始设置(A)、WLAN 设置(B)、传送音乐内容(C)和 BLUETOOTH® 设置(D)。

**Scannez** les codes 2D pour afficher les vidéos didactiques suivantes sur votre smartphone : Configuration initiale (A), configuration Wi-Fi (B), transfert de contenu musical (C) et configuration BLUETOOTH® (D).

**請**掃描二維碼,以便在您的智慧型手機上觀看下列使用說明視頻 : 初始設定(A)、Wi-Fi 設定(B)、傳送音樂內容(C)、以及 BLUETOOTH® 設定(D)。

**Отсканируйте** двумерные коды для просмотра следующих видеоинструкций на смартфоне: Начальная настройка (A), настройка Wi-Fi (B), передача музыкального контента (C) и настройка BLUETOOTH® (D).

**2**차원 바코드를 스캔하여 스마트폰에서 다음의 지침 비디오를 시청하십시오: 초기 설정 (A), Wi-Fi 설정 (B), 음악 콘텐츠 전송 (C) 및 BLUETOOTH® 설정 (D).

**قم** مبسح الرموز ثنائية األبعاد لعرض الفيديوهات التعليمية التالية عىل هاتفك الذيك: اإلعداد األويل )A)، إعداد Fi-Wi( B)، نقل املحتوى املوسيقي )C)، وإعداد RBLUETOOTH( D).